## **راهنماي دريافت نسخه الکترونيک تامين اجتماعي براي دارندگان دفترچه تامين درمان**

مرحله ۱-ورود به وب سايت

ابتدا به وب سايت <u>https://eservices.tamin.ir/view/#/main </u>مراجعه کرده و براي خود و هر يک از افراد خانواده ثبت نام کنيد.

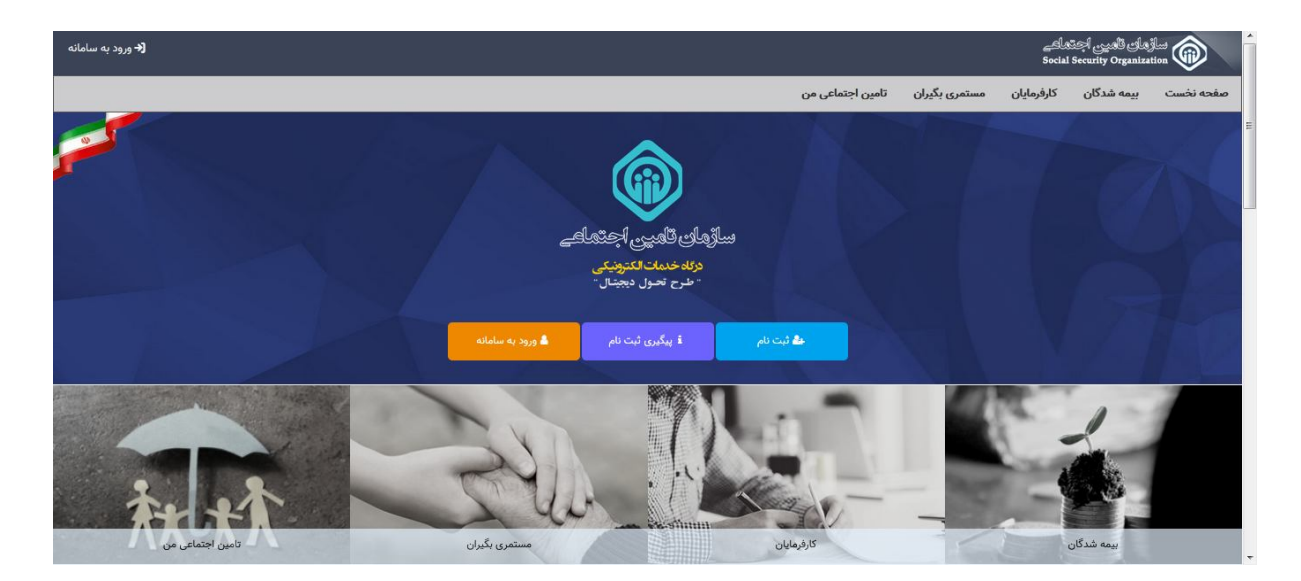

مرحله ۲-ورود اطلاعات

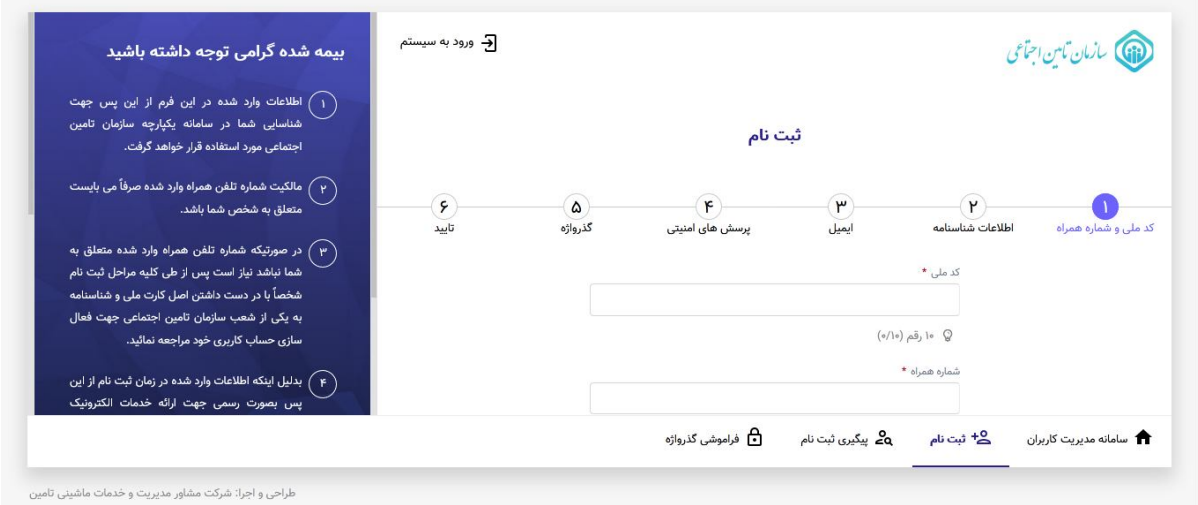

کد ملي و تلفن همراه متقاضي (هر يک از متقاضيان براي ثبت نام جداگانه احتياج به ثبت نام دارند.)

## مرحله -۳ ورود به سامانه

با اکانت ايجاد شده وارد سامانه https://account.tamin.ir/auth/login شويد.

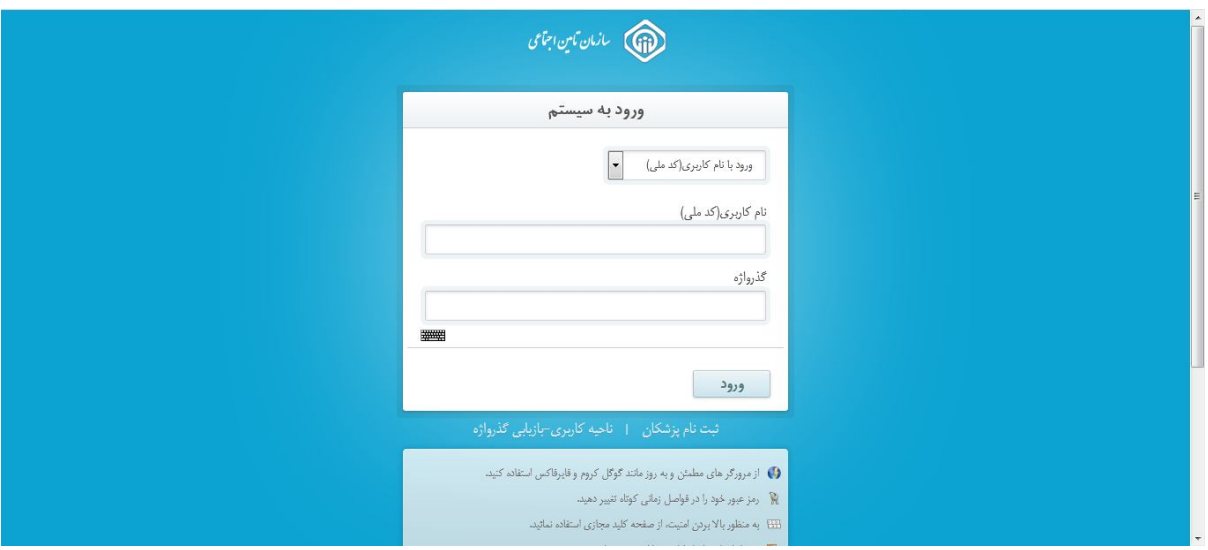

در قسمت بيمه شدگان، خدمات سلامت الکترونيک را انتخاب کرده و سپس نسخ الکترونيک من را انتخاب کنيد.

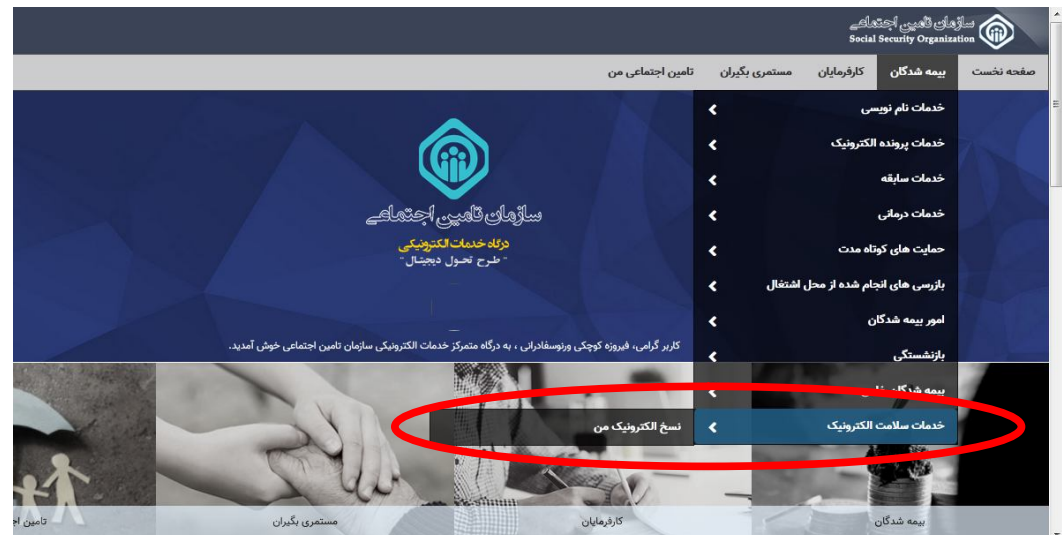

سپس نوع نسخه و تاريخ را مشخص کرده و جستجو را بزنيد. اطلاعات نمايش داده شده را پرينت بگيريد.

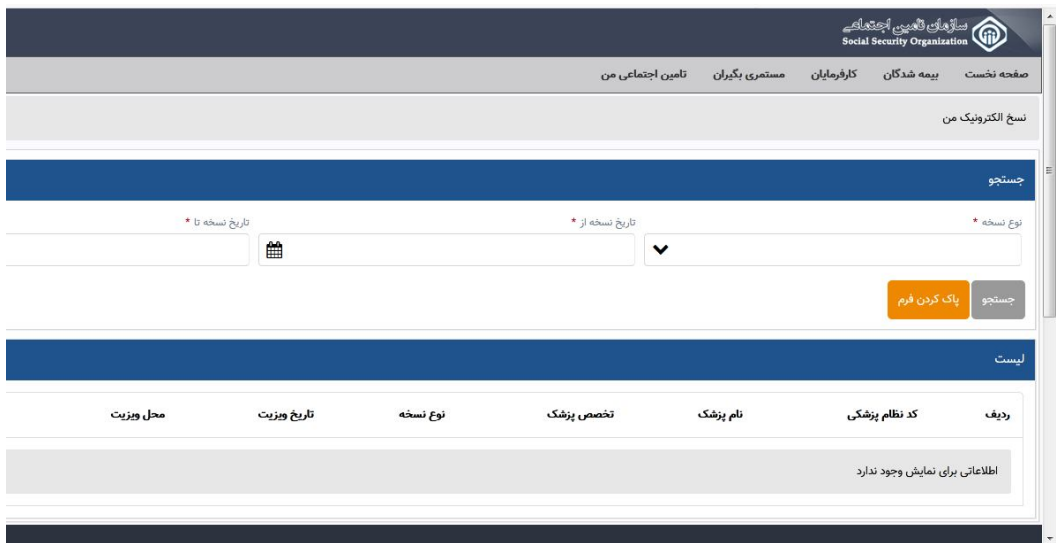

لازم به توضیح است براي هر فرد داراي کد ملی، باید ثبت نام به صورت جداگانه انجام شود و نسخ الکترونیک هر فرددر پروفایل شخصی ایشان قابل مشاهده است.